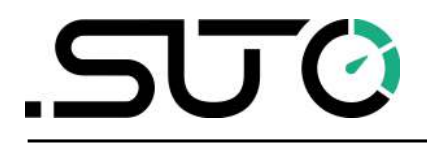

German

# **Gebrauchs- und Montageanleitung**

# <span id="page-0-0"></span>**Service kit**

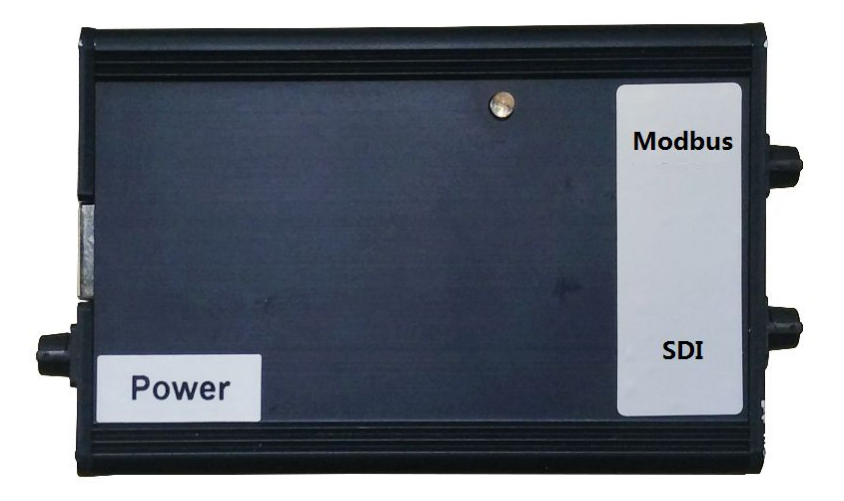

# .SU0

Sehr geehrter Kunde,

vielen Dank, dass Sie sich für eines unserer Produkte entschieden haben.

Lesen Sie die Gebrauchs- und Montageanleitung sorgfältig durch, bevor Sie das Gerät in Betrieb nehmen. SUTO iTEC GmbH haftet nicht für Schäden, die durch nicht bestimmungsgemäßen Gebrauch, falsche Montage oder falsche Bedienung verursacht werden.

Sollte das Gerät auf eine andere Art und Weise, wie in der Anleitung beschrieben, benutzt werden, entfällt die Garantie und SUTO iTEC GmbH wird von jeglicher Haftung ausgeschlossen.

Das Gerät ist ausschließlich für den beschriebenen Zweck bestimmt und darf nur dafür verwendet werden.

SUTO iTEC GmbH bietet keine Garantie für andere Anwendungen.

# **Inhaltsverzeichnis**

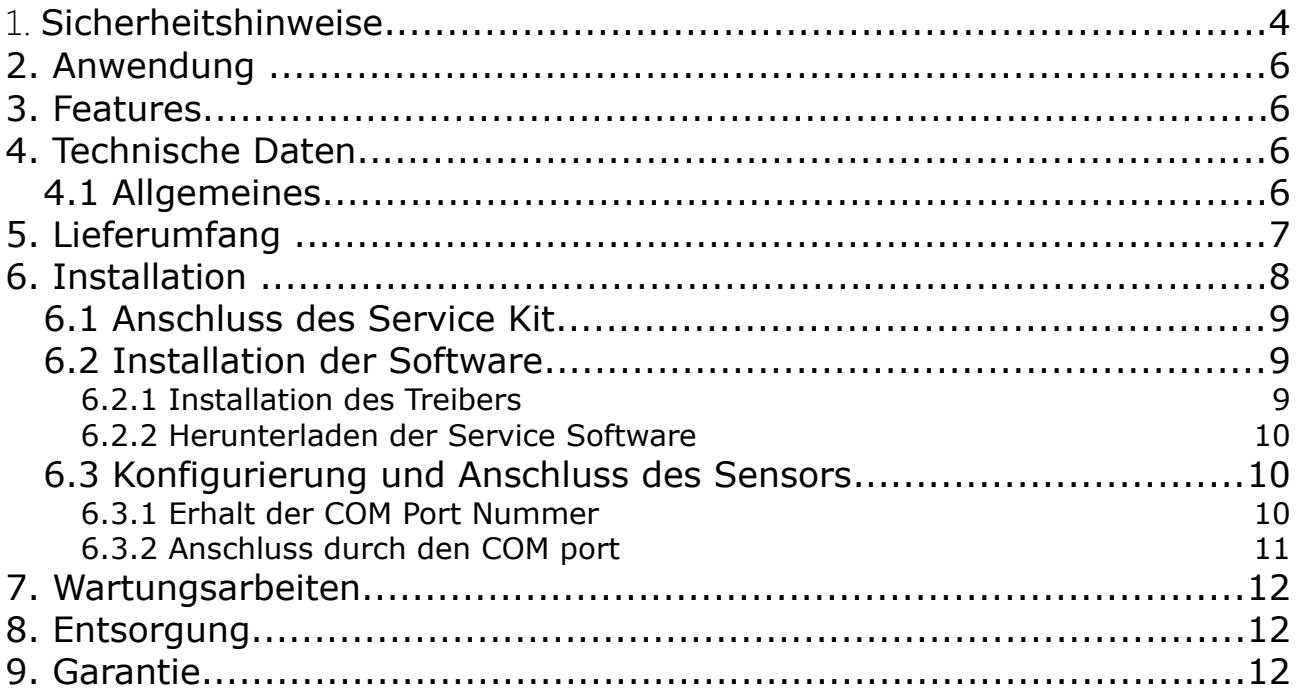

# **1. Sicherheitshinweise**

#### **Bitte überprüfen Sie ob diese Gebrauchsanleitung dem Geräte-Typ entspricht.**

Bitte beachten Sie in dieser Anleitung alle angegeben Hinweise. Sie beinhaltet wesentliche Informationen, welche bevor und während der Installation, im Betrieb und bei Wartungsarbeiten

beachtet werden müssen. Daher ist die Bedienungsanleitung von den Technikern wie auch von dem verantwortlichen Betreiber / Fachpersonal sorgfältig zu lesen.

Die Bedienungsanleitung muss jederzeit und in unmittelbarer Nähe des Einsatzortes verfügbar sein. Im Falle von Unklarheiten oder Fragen bezüglich der Bedienungsanleitung oder dem Gerät, kontaktieren Sie bitte den Hersteller.

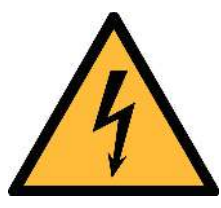

# **WARNUNG!**

#### **Netzspannung!**

**Jeglicher Kontakt mit unter Spannung stehenden Teilen kann einen elektrischen Schlag mit schweren Verletzungen oder den Tod zur Folge haben.**

- Beachten Sie alle geltenden Vorschriften für elektronische Installationen.
- Während den Wartungsarbeiten muss sich das Gerät im spannungsfreien Zustand befinden.
- Alle elektronischen Arbeiten dürfen nur von befugtem Fachpersonal durchgeführt werden.

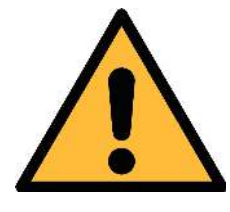

#### **WARNUNG!**

**Unzulässige Betriebsparameter!**

**Bei Über- oder Unterschreitung der Parameter besteht Gefahr für Mensch und Material und es können Funktions- und Betriebsstörungen auftreten.**

- Überschreiten Sie nicht die zugelassenen Betriebsparameter.
- Das Gerät darf nur innerhalb der zulässigen Grenzwerte betrieben werden.
- Über- oder Unterschreiten Sie nicht die zugelassene Lager- und Betriebstemperatur.

#### **Allgemeine Sicherheitshinweise**

- Es ist nicht erlaubt das Gerät in explosiver Umgebung zu betreiben.
- Bitte beachten Sie die nationalen Bestimmungen und Sicherheitsvorschriften bevor/während der Installation und im Betrieb.

#### **Hinweis**

• Umbauten oder Veränderungen am Gerät sind unzulässig.

#### **Transport und Lagerung**

- Stellen Sie sicher, dass sich ie Transporttemperatur zwischen -30 °C und 70 °C liegt.
- Verwenden Sie zum Transport die Versandverpackung.
- Stellen Sie sicher, dass die Lagertemperatur zwischen -10 °C und 50 °C liegt.
- Vermeiden Sie direkte UV- und Sonneneinstrahlung während der Lagerung.
- Während der Lagerung sollte die Luftfeuchtigkeit <90% sein; keine Kondensation.

# **2. Anwendung**

Das Service Kit dient zur Verbindung von SUTO iTEC Sensoren mit einem Computer. Die Einstellungen des Sensors können somit verwaltet und angezeigt werden.

- Lesen, ändern und bestätigen von Betriebsparametern
- Anzeigen und Speichern der gemessenen Werte

#### **3. Features**

- Digitale Kommunikation mit Sensoren durch SDI (SUTO spezifisch) oder Modbus RTU
- Datenumwandlung von Modbus oder SDI in USB und vice versa
- Serielle Dantenschnittstelle
- 24 VDC Netzspannung

### **4. Technische Daten**

#### **4.1 Allgemeines**

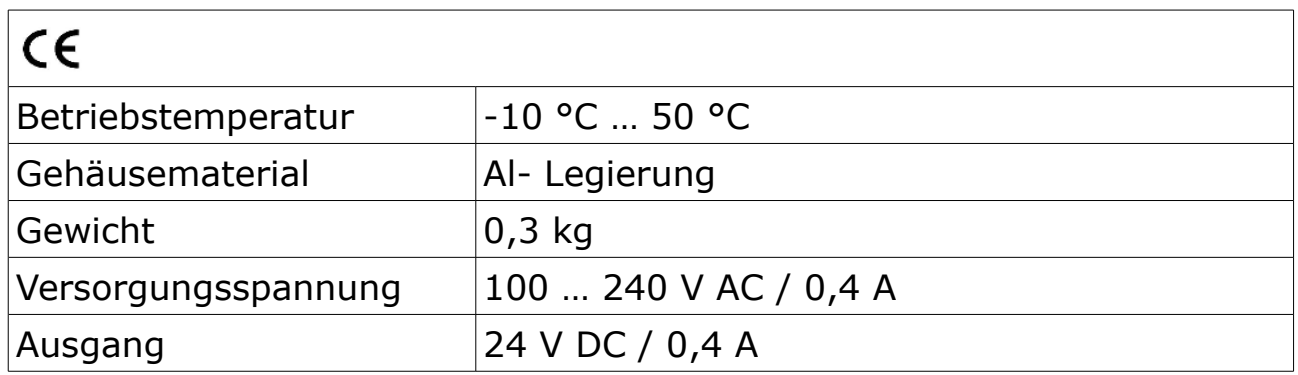

# **5. Lieferumfang**

Stellen Sie sicher, dass alle hier aufgelisteten Komponenten mit geliefert wurden.

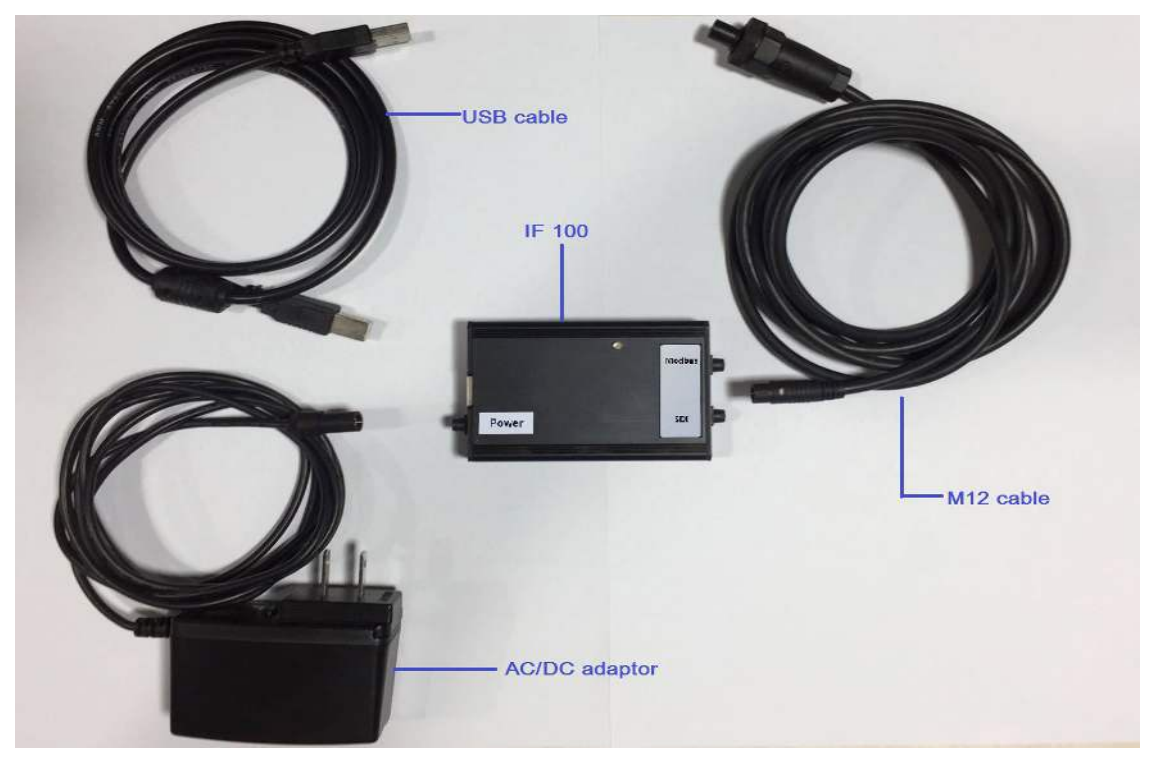

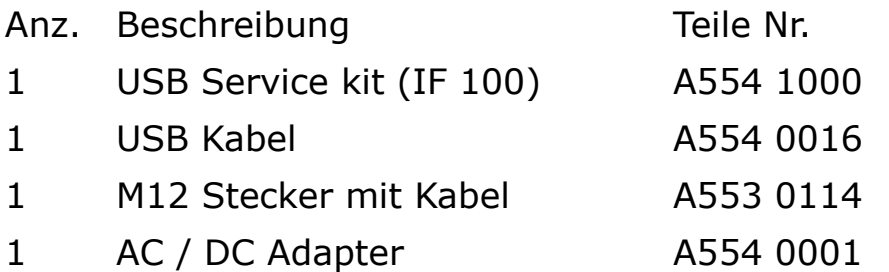

# **SU0**

# **6. Installation**

Das nachfolgende Schaubild zeigt den Anschluss des Service kit.

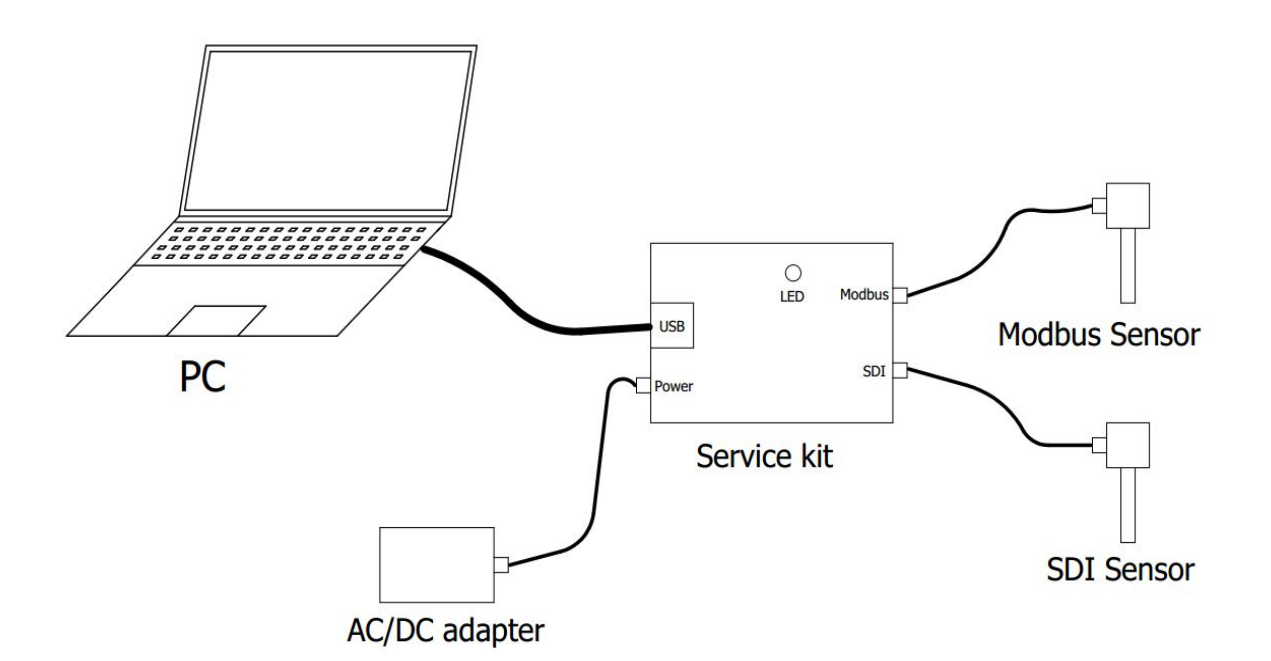

Hinweis: Das Service kit verbindet und kommuniziert mit einem Sensor zur Zeit.

Die nachfolgende Tabelle listet alle Sensorarten und deren Anschlussinformationen auf, die durch das Service kit unterstützt werden.

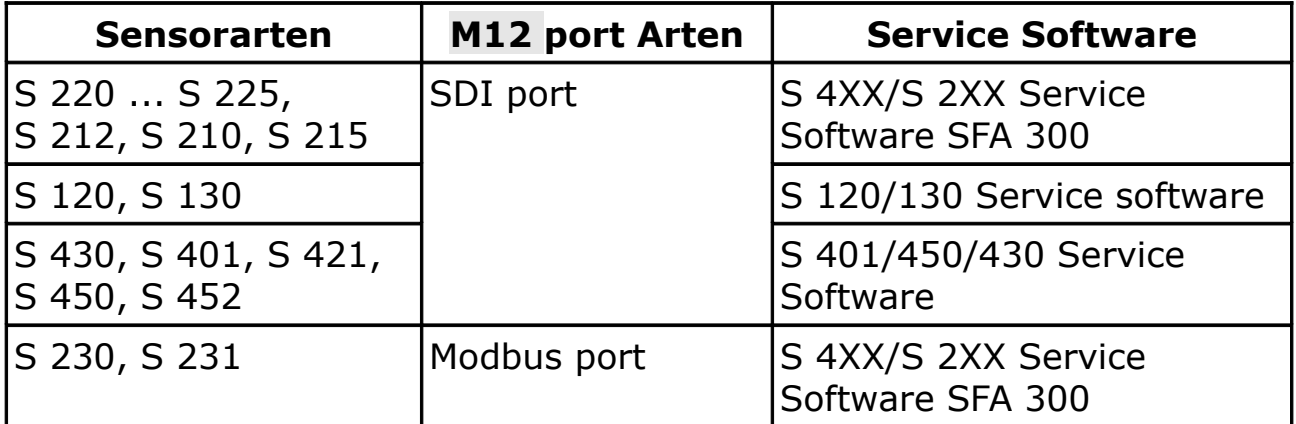

Verbinden Sie die gewünschten Sensor mit dem Computer gemäß dem schaubild:

1. Verwenden Sie das USB Kabel, um den IF 100 mit Ihrem Computer zu verbinden.

Hinweis: Wenn der Treiber für das Service kit nicht installiert wurde, erscheint eine entsprechende Meldung.

2. Verwenden Sie das M12 Kabel, um den gewünschten Sensor mit dem IF 100 mit dem entsprechend Modbus oder SDI Port zu verbinden.

Hinweis: Beachten Sie die Tabelle für den erforderlichen Anschluss.

- 3. Verbinden Sie den AC 7 DC Adapter mit dem IF 100
- 4. Stecken Sie den AC / DC Adapter ein.

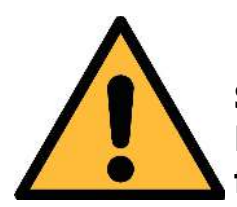

#### **ACHTUNG!**

**Schrauben Sie den M12 Stecker nicht mit Gewalt fest. Dies kann sonst zu Beschädigungen an den Stiften führen.**

#### **6.2 Installation der Software**

Laden Sie die Sotware und installieren sie auf Ihrem Computer.

- Treiber für das Serive Kit
- Service Software für den gewählten Sensor

#### **6.2.1 Installation des Treibers**

1. Laden Sie den "Service Kit Treiber" von unserer Homepage [www.suto-itec.com](http://www.suto-itec.com/) aus dem Menü **Support > Downloads**

Hinweis: Durch Einscannen des QR Codes auf der Rückseite des Gerätes gelangen Sie direkt zum URL.

2. Starten Sie den Treiber

# .SJ0

#### **6.2.2 Herunterladen der Service Software**

1. Laden Sie die Service Software für den gewählten Sensor von unserer Homepage [www.suto-itec.com](http://www.suto-itec.com/) aus dem Menü **Support > Downloads.**

Hinweis: Entnehmen Sie der Tabelle die Software entsprechend Ihrem Sensor.

- 2. Dekomprimieren Sie das Software Paket.
- 3. Durch einen Doppelklick auf die EXE Datei wird die Service Software gestartet.

#### **6.3 Konfigurierung und Anschluss des Sensors**

Nach dem Installieren des Treibers zeigt der Computer einen COM Port an, um die Kommunikation zwischen dem Computer und dem Sensor zu aktivieren. Die COM Port Nummer wird inder Service Software des Sensors eingetragen.

#### **6.3.1 Erhalt der COM Port Nummer**

Folgende Einzelschritte sind durchzuführen:

1. Öffnen Sie das **Computer Management** Fenster durch einen Rechtsclick auf **Computer** im **Start Menü** and wählen **Manage**.

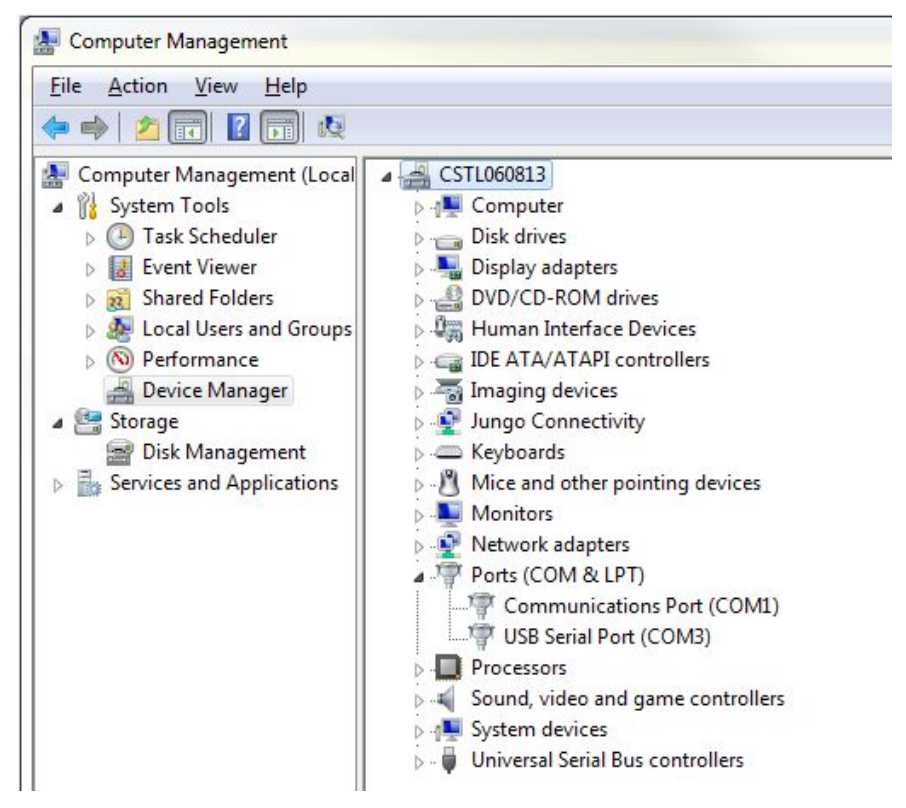

- 2. Das Fenster **Computer Management** wird geöffnet. Klicken Sie nun **System Tools > Device Manager** im Navigationsmenü.
- 3. Im rechten Ausschnitt öffnen Sie das Untermenü von **Ports (COM & LPT)**.
- 4. Sie erhalten die COM port Nummer für den **USB Serial Port** (z.B. COM3) durch Ziehen und Stecken des USB Kabels.

#### **6.3.2 Anschluss durch den COM port**

Nachdem Sie die COM port Nummer erhalten haben, konfigurieren Sie diese in die Service Software und bestätigen die Verbindung.

1. Starten Sie die Service Software für den angeschlossenen Sensor.

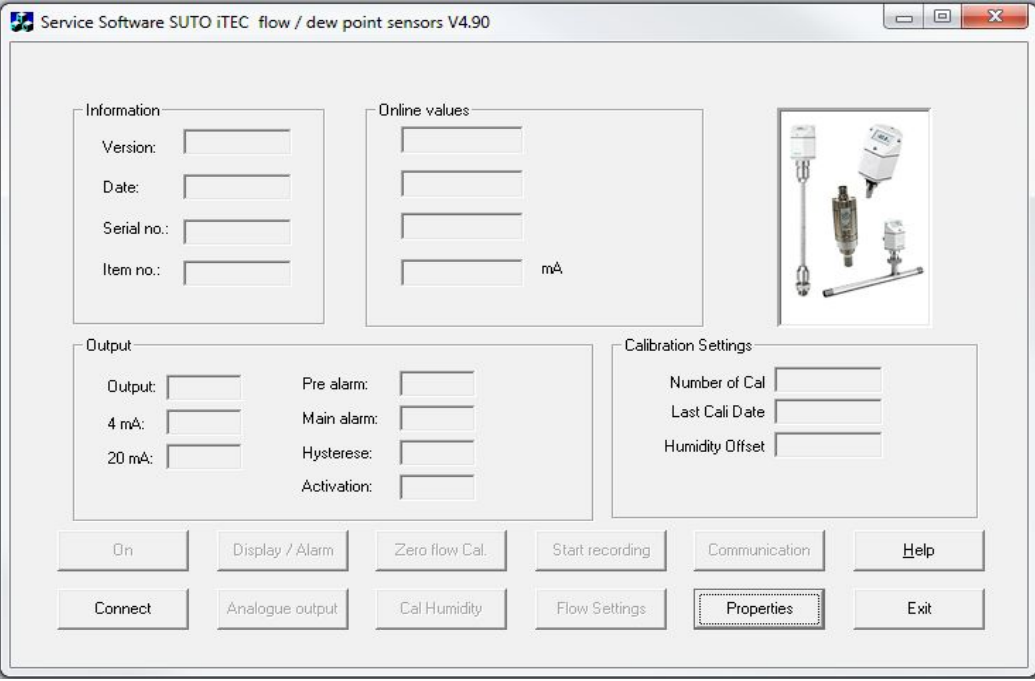

- 2. In dem nun geöffneten Fenster klicken Sie die **Properties** Taste.
- 3. Im Properties Fenster wird die COM port Nummer angezeigt, die /Sie mit Hilfe des Kapitels 6.3.1 erhalten haben.
- 4. Klicken Sie die **Connect** Taste zur Bestätigung der Verbindung.

Es erscheint eine Meldung, ob die Verbindung erfolgreich hergestellt werden konnte.

Hinweis: Für weitere Informationen über den Einsatz der Service Software klicken Sie die **Help** Taste.

# .SU0 **7. Wartungsarbeiten**

Reinigen Sie das Service Kit und das Zubehör nur mit einem feuchten Tuch.

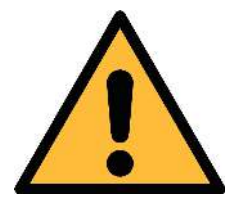

#### **ACHTUNG!**

**Verwenden Sie kein Isopropyl Alkohol zur Reinigung des Service Kit!**

# **8. Entsorgung**

Elektronische Geräte sind recycelbar und gehören nicht in den normalen Hausmüll. Das Service Kit und dessen Verpackungsmaterial müssen zu Ihren lokalen, gesetzlich festgelegten Anforderungen entsorgt werden. Die Entsorgung kann auch über den Hersteller erfolgen, hierfür kontaktieren Sie bitte den Hersteller.

#### **9. Garantie**

SUTO iTEC GmbH gewährt unter den nachfolgenden Garantiebedingungen 24 Monaten Garantie auf dieses Gerät. SUTO iTEC GmbH gewährt die Garantie ab dem Zeitpunkt des Ersterwerbes. Bitte melden Sie jegliche Befunde unverzüglich und innerhalb der Garantiezeit. Treten Mängel während der Garantiezeit auf, wird SUTO iTEC GmbH die defekte Einheit, ohne Berechnung der Arbeits- und Materialkosten, reparieren oder austauschen. Allerdings können Gebühren für andere Serviceleistungen anfallen, wie z.B. Transport- und Verpackungskosten

Von der Herstellergarantie ausgeschlossen sind:

- Schäden durch:
	- nicht bestimmungsgemäßen Gebrauch oder Gebrauch unter Nichtbeachtung der Technischen Dokumentation und / oder der Sicherheitsanweisung,
	- Verwendung ungeeigneter Zubehörteile,
	- äußere Einwirkungen (z.B. Transportschäden, Beschädigungen durch Erschütterungen, Überhitzung, Wasser, Feuchtigkeit oder Säuren)

Die Garantie erlischt:

- Wenn das Messinstrument geöffnet wird obwohl keine direkte Aufforderung in dieser Anleitung beschrieben ist.
- Wenn Reparaturen und Abänderungen von dritter, nicht autorisierter Seite vorgenommen wurden.
- Wenn die Seriennummer des Gerätes geändert, entfernt oder unleserlich gemacht wurde.

Weitere Ansprüche, besonders für Schäden die durch äußere Einwirkungen verschuldet sind, sind ausgeschlossen, sofern nicht die Verpflichtung rechtlich bindend ist.

Garantieleistungen bewirken keine Verlängerung der Garantiezeit.

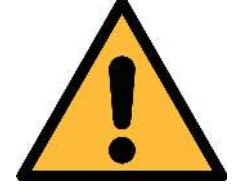

#### **VORSICHT!**

**Batterien haben eine verkürzte Garantiezeit von 12 Monaten.**

Germany **Hong Kong** 

Tel: +49 (0) 7631 936889-0 Tel: +86 (0) 755 8619 3164 Fax: +49 (0) 7631 936889-19 Fax: +86 (0) 755 8619 3165 Email: [sales@SUTO-itec.com](mailto:sales@cs-itec.com) Email: [sales@SUTO-itec.asia](mailto:sales@cs-itec.asia) 

# SUTO ITEC GmbH SUTO ITEC Co., Ltd.

Werkstr. 2 **Werkstreef Room 10, 6/F, Block B, Cambridge Plaza** 79426 Buggingen 188 San Wan Road, Sheung Shui, N.T.

Website: [http://www.SUTO-itec.com](http://www.cs-itec.com/) Website: [http://www.SUTO-itec.com](http://www.cs-itec.com/)

All rights reserved  $\odot$  Modifications and errors reserved. service\_kit\_im\_d\_2018-2